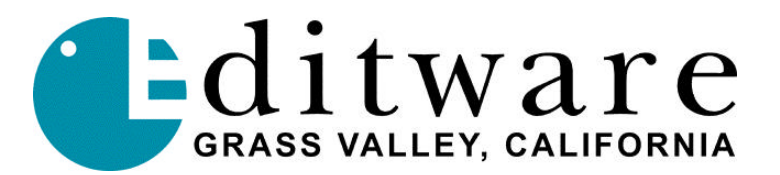

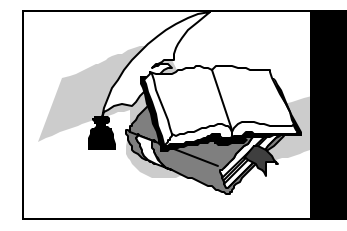

# **TECH NOTE EW2 - CGA to VGA Converter**

## **INTRODUCTION**

The **EW2** scan doubler enables a VPE editor with CGA (TTL) video display to be connected to a standard VGA / XGA monitor. This applies to VPE-131 through VPE-251 editors. VPE-300 and DPE-500 series editors are already VGA compatible.

CGA requires a monitor that will lock to a lower frequency horizontal scan than is supported by standard VGA monitors. The **EW2** scan doubler reads the original video signals into memory at the original frequency and sends a signal out at twice the original rate. Due to the technology involved, occasionally pixels are misplaced. The output signal is compatible with standard, low-cost and easily available VGA monitors.

The **EW2** module (3.9 in. x 2.3 in. x 1.1 in.) accepts CGA video input signals. It connects directly to the VPE editor via a 9-pin D male to 9-pin D female lead supplied by Editware.

Video is output via a 15-pin high density D female socket.

Power is supplied by a 9v to 12v external Power Supply on a DC coaxial connector with the center pin positive.

The standard **EW2** unit is programmed with default parameters suitable for a CGA input with a typical VGA monitor output. It also has a range of manual adjustments to modify the signal capture and picture position. These adjustments are made with the PS/2 style keyboard supplied by Editware. Adjustments made are stored in non-volatile memory and retained when power is off (default settings can be restored if required).

For non-Editware editor applications, see **EXTENDED EW-2 ADJUSTMENTS FOR NON-EDITWARE EQUIPMENT** at the end of this document.

## **MAKING THE CONNECTION**

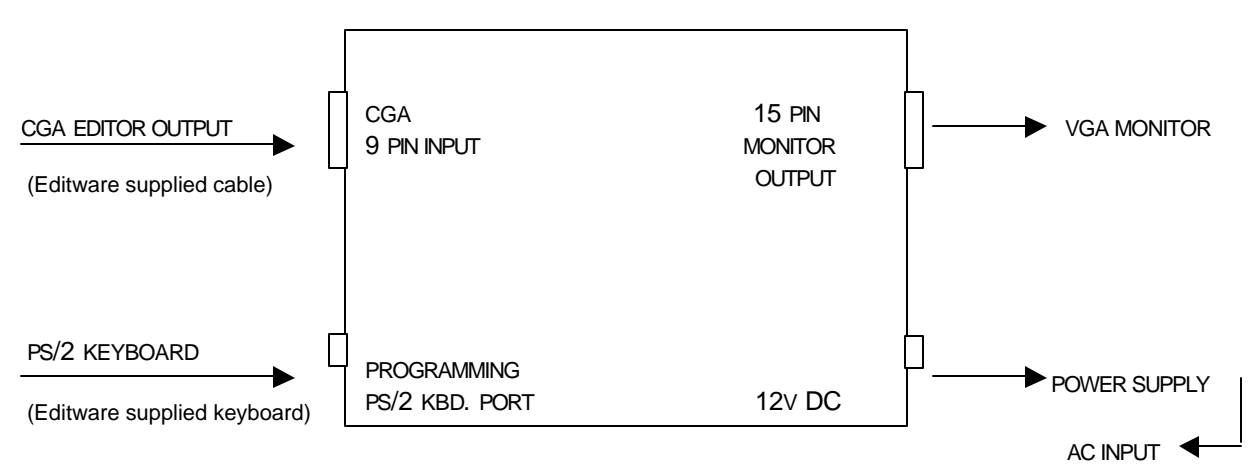

## **MAKING ADJUSTMENTS**

After you have made your connections and you have connected to a VGA monitor, you may find that adjustments need to be made to improve the appearance of the on-screen image. To enter the programming mode, first plug in the PS/2 keyboard, remove power and wait 3 seconds, re-apply power, and if necessary begin adjustments.

#### **PS/2 KEYBOARD FUNCTIONS**

- 1. Press **[A]** to enter the Programming Mode.
- 2. Press **[Q]** to Quit the current mode.
- 3. Press **[S]** to Save the current settings.
- 4. Press **[P]** to adjust the Picture quality.
- 5. Press **[H]** to adjust the Horizontal position.
- 6. Press **[**È**]** to adjust up.
- 7. Press  $[\mathbf{\Psi}]$  to adjust down.

#### **KEYBOARD LED'S (**LED'S ARE LOCATED ON THE UPPER RIGHT OF KEYBOARD**)**

When you press **[A]**, you will notice all three LED's on the top right of the PS/2 keyboard flashing. This notifies you that you are in the Programming Mode.

When you press **[H]** or **[P]** to adjust picture quality or the horizontal picture:

- ß The left LED (Num Lock) ON means that you have reached the **minimum** adjustment limit.
- ß The right LED (Scroll Lock) ON means that you have reached the **maximum** adjustment limit.
- ß The middle LED (Caps Lock) ON means that you have reached the **default** adjustment limit.

#### **TO ADJUST PICTURE QUALITY**

- 8. Press the **[A]** key. All three LED's will flash.
- 9. Press the **[P]** key. Press **[** $\uparrow$ **]** and **[** $\downarrow$ **]** keys until the best picture is obtained.
- 10. Press the **[Q]** key. All three LED's will flash.
- 11. Press the **[S]** key. This will save your current settings.
- 12. Press the **[Q]** key. All three LED's will go out.

#### **TO ADJUST HORIZONTAL POSITION**

- 1. Press the **[A]** key. All three LED's will flash.
- 2. Press the **[H]** key. Press **[**È**]** and **[**Í**]** keys until the desired position is obtained.
- 3. Press the **[Q]** key. All three LED's will flash.
- 4. Press the **[S]** key. This will save your current settings.
- 5. Press the **[Q]** key. All three LED's will go out.

#### **NOTE: TO QUIT ANY MODE WITHOUT SAVING, PRESS THE [Q] KEY THREE TIMES, POWER DOWN, THEN POWER UP.**

## **SPECIFICATIONS**

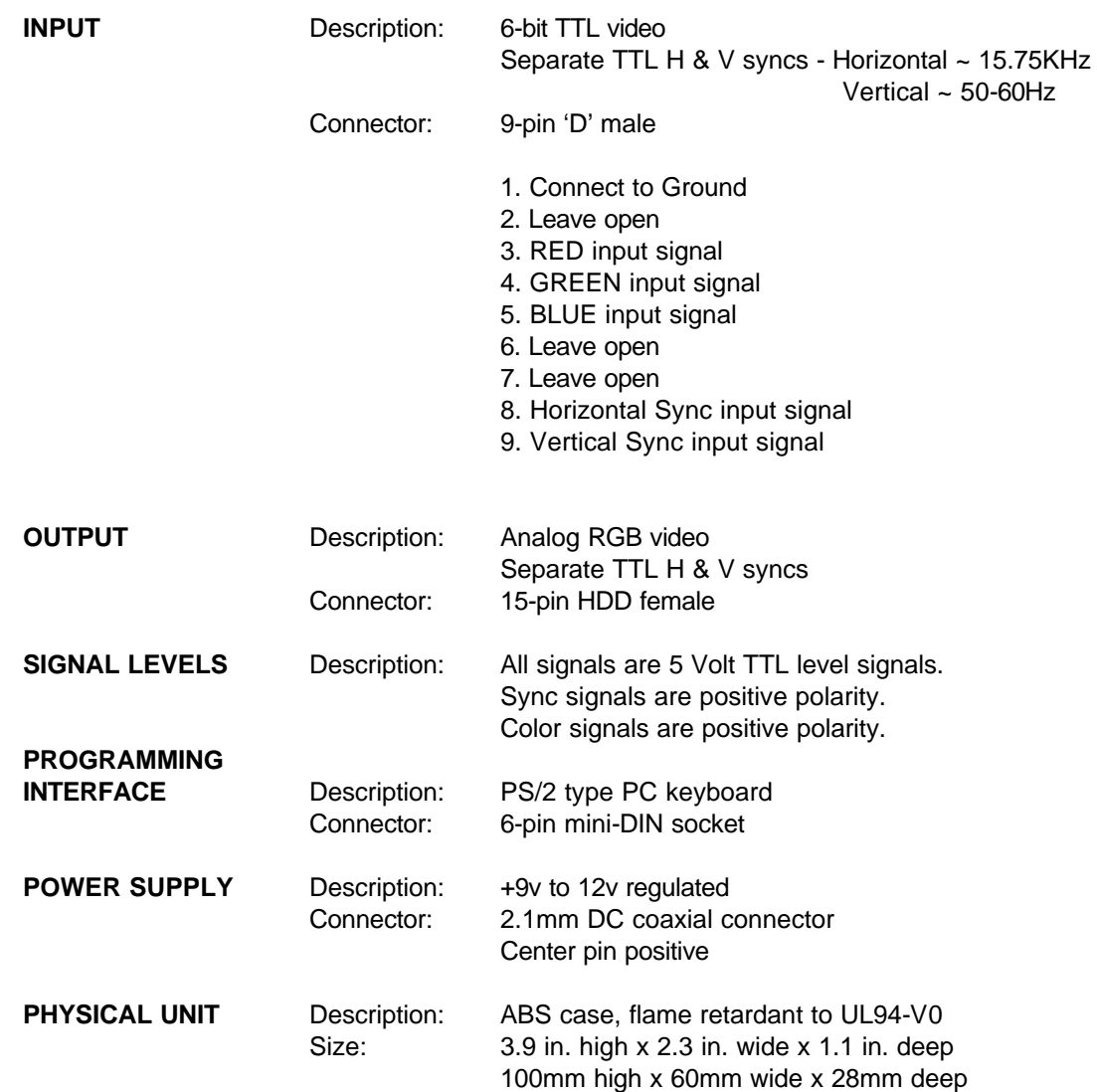

### **EXTENDED EW-2 ADJUSTMENTS FOR NON EDITWARE EQUIPMENT**

These adjustments are to be used only by NON-editor applications. Use these adjustment modes like the others but substitute the appropriate letter.

**USE THE UP / DOWN ARROW KEYS TO ADJUST SETTINGS. USE THE [ I ] AND [O] KEYS ON THE INVERT HSYNC MODE.**

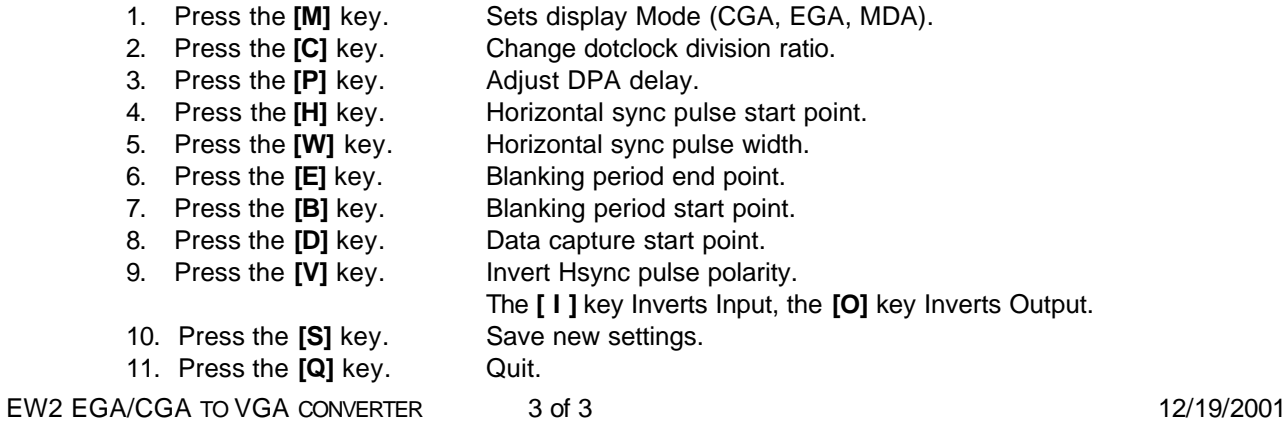